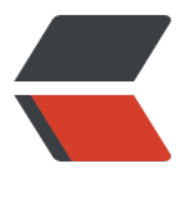

链滴

# kafka [配置](https://ld246.com)和使用

作者: moloee

- 原文链接:https://ld246.com/article/1517731232605
- 来源网站: [链滴](https://ld246.com/member/moloee)
- 许可协议:[署名-相同方式共享 4.0 国际 \(CC BY-SA 4.0\)](https://ld246.com/article/1517731232605)

### **一. 安装**

1.Kafka依赖Zookeeper,所以要先安装Zookeeper(Zookeeper简介、安装与使用),安装后启动。

2.下载官网版本最新版本, 解压到你的目录:

tar -zxf kafka 2.12-0.10.2.1.tgz -C <YOUR\_DIR>// 为了方便, 将目录重命名为kafkamv kafka\_2.1 -0.10.2.1/ kafka

3.修[改服务器配置文件:](https://www.apache.org/dyn/closer.cgi?path=/kafka/0.10.2.1/kafka_2.12-0.10.2.1.tgz)

由上文描述我们知道,Kafka天生是集群的即使只有一个broker,所以我们配置多个broker的情况, 改每个机器上的配置文件/config/server.properties:

官网配置文件详细说明点这里

############################# Server #############################

[# broker id 要全集群唯一,你](http://kafka.apache.org/documentation/#brokerconfigs)的每个机器上要配置不一样的(既然注册在zookeeper上也可以叫zook eper上唯一),我是直接设置的1、2、3 broker. $id = 1$ 

# Switch to enable topic deletion or not, default value is false delete.topic.enable=true

# Kafka的Socket Server监听的地址和端口,这里最好自己显示设定一下,否则值是Java的方法java. et.InetAddress.getCanonicalHostName()的返回值。

## 监听本机所有网络接口(network interfaces) listeners=PLAINTEXT://0.0.0.0:9092

## 被发布到Zookeeper上, 公布给Client让Client使用 advertised.listeners=PLAINTEXT://`\*\*\_kafka1.host\_\*\*`:9092

############################# Log #############################

# log文件存储目录  $log.$ dir  $=$ 

# 默认Topic分区数量 num.partitions=3

# log文件在被删除前的保存时间 log.retention.hours=168

############################# Zookeeper #############################

# 你的zookeeper集群的地址 zookeeper.connect=zookeeper1.host:2181,zookeeper2.host:2181,zookeeper3.host:2181

里面的 kafka1.host 的配置见二 网络部分

4.log4j配置

在/config/log4j.properties中,有各种类型日志的输出配置,需要怎样改变可以自行修改,这部分

```
士log4j部分,就不再评还;
```
我这里是修改为按day分文件、修改日志路径;

```
log4j.rootLogger=INFO, stdout
log4j.appender.stdout=org.apache.log4j.ConsoleAppender...
```

```
log4j.appender.kafkaAppender=org.apache.log4j.DailyRollingFileAppender
# '.'yyyy-MM-dd-HH修改为'.'yyyy-MM-dd
```

```
log4j.appender.kafkaAppender.DatePattern='.'yyyy-MM-dd
# 可以看到修改日志路径,只需要定义kafka.logs.dir就行
```

```
log4j.appender.kafkaAppender.File=${kafka.logs.dir}/server.log
```

```
...
...
```
修改/bin/kafka-run-class.sh里LOG\_DIR的赋值即可

# Log directory to use

```
if \lceil "x$LOG DIR" = "x" ]; then
   # "$base_dir/logs"修改为"/data/logs/kafka"
   LOG_DIR="/data/logs/kafka"
fi
```
5.启动, 启动脚本是在/bin/kafka-server-start.sh, 如果机器内存不够可以先修改下脚本中Kafka使 的JVM堆内存设置:

```
if \lceil "x$KAFKA_HEAP_OPTS" = "x" ]; then
   export KAFKA_HEAP_OPTS="-Xmx500M -Xms500M"
fi
```
然后启动:

# 指定后台启动;指定配置文件地址 [root@host kafka]# bin/kafka-server-start.sh -daemon config/server.properties

也可以先不加-daemon, 用以看是否有正常日志输出, 正常的话直接结束进程再使用-daemon启动。

## **二 网络**

有可能你的Linux服务器或Kafka配置不对,会导致各种网络的问题,在这里我专门列出来。*(使用netst t -anp | grep 9092来查看端口的监听和连接情况。)*

1.首先是Kafka自身的配置,在/config/server.properties中:

advertised.listeners

### listeners=PLAINTEXT://0.0.0.0:9092

0.0.0.0代表监听本机所有网络接口(network interfaces), 最好这样做! 尤其当你使用的是阿里云等 服务提供商的机器时。因为云服务器一般有内网IP和外网IP(即内网网络接口和外网网络接口),而 果你仅仅监听内网IP的话,由于外部网络访问此服务器只能用外网IP,则访问肯定会被拒绝。

#### **advertised.listeners**

#### 这里需要注意

advertised.listeners=PLAINTEXT://<your\_hostname>:9092

``被发布到Zookeeper上,被直接公布给Client让Client使用:

- 可以直接赋值为服务器的外网IP, 这样无论broker或者Client都连接你的外网IP;
- 也可以自己配置一个 hostname, 比如叫kafka1.host;
- 1. 在服务器的 /etc/hosts中配置: 内网IP kafka1.host;
- 2. 在内网其它服务器 /etc/hosts中配置: 内网IP kafka1.host;
- 3. 在外部所有客户端配置: 外网IP kafka1.host;

#### 2.其次是系统防火墙

在CentOS7中,可以关闭、也可以将TCP 9092端口开放(推荐):

systemctl status firewalld // 查看状态systemctl stop firewalld // 停用systemctl start firewalld // 启动firewall-cmd --zone=public --list-ports // 查看所有允许的端口firewall-cmd --zone=public add-port=9092/tcp --permanent // 添加TCP的9092端口firewall-cmd --reload // 重载

## **三 使用**

可以看官方的快速开始: http://kafka.apache.org/quickstart, 有简单的创建Topic、生产消息、消 消息的过程;(直接执行脚本不加参数可以看到help,如果使用—help有些脚本是不支持的)

Topic

创建Topic:

bin/kafka-topics.sh —create —topic TestTopic003 —partitions 3 —replication-factor 3 —zoo eeper zookeeper1.host:2181,zookeeper2.host:2181,zookeeper3.host:2181

#### 查看所有Topic:

bin/kafka-topics.sh —list —zookeeper zookeeper1.host:2181,zookeeper2.host:2181,zookeepe 3.host:2181

#### 分析具体Topic:

bin/kafka-topics.sh —describe —topic TestTopic003 —zookeeper zookeeper1.host:2181,zook eper2.host:2181,zookeeper3.host:2181

#### 生产者-发送消息

*发送时重要的是指定要往哪些broker上发(broker可以同属一个集群也可以不是,这样你就可以发到 个集群上)*

bin/kafka-console-producer.sh —topic TestTopic003 —broker-list kafka1.host:9092,kafka2.ho t:9092,kafka3.host:9092 This is a message This is another message

消费者-消费

官网中说从0.9.0.0开始引入了新的配置方式,我看起来最重要的就是取消了zookeeper,所以官网上 消费实例这样写:

bin/kafka-console-consumer.sh —topic TestTopic003 —from-beginning —bootstrap-server k fka1.host:9092,kafka2.host:9092,kafka3.host:9092 This is a message This is another message

#### 如果是旧版本的Kakfa则使用如下配置去订阅消费:

bin/kafka-console-consumer.sh --topic TestTopic003 --from-beginning --zookeeper zookeep r1.host:2181,zookeeper2.host:2181,zookeeper3.host:2181 // 会输出如下提示 Using the ConsoleConsumer with old consumer is deprecated and will be removed in a future major release. Consider using the new consumer by passing [bootstrap-server] instead of [zo

原文连接

keeper].